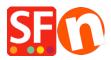

Knowledgebase > Shipping and Taxes > I need to display Shipping Charges for Each Product - how do I do this?

## I need to display Shipping Charges for Each Product - how do I do this?

Elenor A. - 2021-12-08 - Shipping and Taxes

- Open your shop in ShopFactory
- Click -> Central dropdown -> Shipping charges
- Click on the box "show shipping charges for product"

| Shipping Settir | ngs                                                                                                    |                |         |      |    |          |                  |                  | >   |
|-----------------|----------------------------------------------------------------------------------------------------|----------------|---------|------|----|----------|------------------|------------------|-----|
| 3               | 'Enter my own shipping charges'<br>This is the most powerful shipping category. You can charge shipping costs depending on where you ship<br>as on product weight, price or quantity. You can also specify handling costs or maximum box weights or s<br>shipping charges on a per product level.<br>Simply create and activate ALL the shipping methods you want to offer on this page, then click on 'Next'. |                |         |      |    |          |                  | ights or set     | ell |
|                 |                                                                                                    | e ALL the ship |         |      |    | er on th |                  | on Next.         | `   |
| How do you      | charge shipping                                                                                                    |                |         |      |    |          |                  |                  |     |
| O Free Shi      | ipping                                                                                                    |                |         |      |    |          |                  |                  |     |
| One pric        | ce for all                                                                                                    |                | A\$ 0.0 | )    |    |          |                  |                  |     |
| Enter my        | y own shipping charges                                                                                                    |                |         |      |    | _        |                  |                  |     |
| O Use a pr      | rovider                                                                                                    |                |         |      |    | L        | Show shipping ch | arge for product |     |
| Shipping m      | ethod                                                                                                    |                |         |      |    |          |                  |                  |     |
| ☐ Air           |                                                                                                    |                |         |      |    |          |                  |                  |     |
| Express         |                                                                                                    |                |         |      |    |          |                  |                  |     |
| Collect in      | store                                                                                                    |                |         |      |    |          |                  |                  |     |
| Conomy Economy  | /                                                                                                    |                |         |      |    |          |                  |                  |     |
| Pickup in       | store                                                                                                    |                |         |      |    |          |                  |                  |     |
|                 |                                                                                                    | + /            | e a     | ;    |    |          |                  | I                |     |
|                 |                                                                                                    |                |         | Back | Ne | ext      | Cancel           | Help             | )   |

- Now your Product will display a Shipping Charges Link like the example below

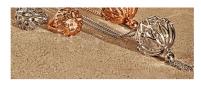

|    | A product 1<br>This is a short description. | s2.50<br>ex Shipping                         | More details |
|----|---------------------------------------------|----------------------------------------------|--------------|
| 66 | A product 2<br>This is a short description. | On special Reduced 43-56 s2.85<br>ex.Shiping | More details |
|    | A product 3<br>This is a short description. | \$2.67<br>ex.Shipping                        | More details |